## **Aktuellen Kunden auf eine Warteliste setzen | Arbeitsablauf**

## Schritt für Schritt

Der aktuelle Kunde kann für einen späteren Termin oder Neuerscheinung auf eine Warteliste gesetzt werden.

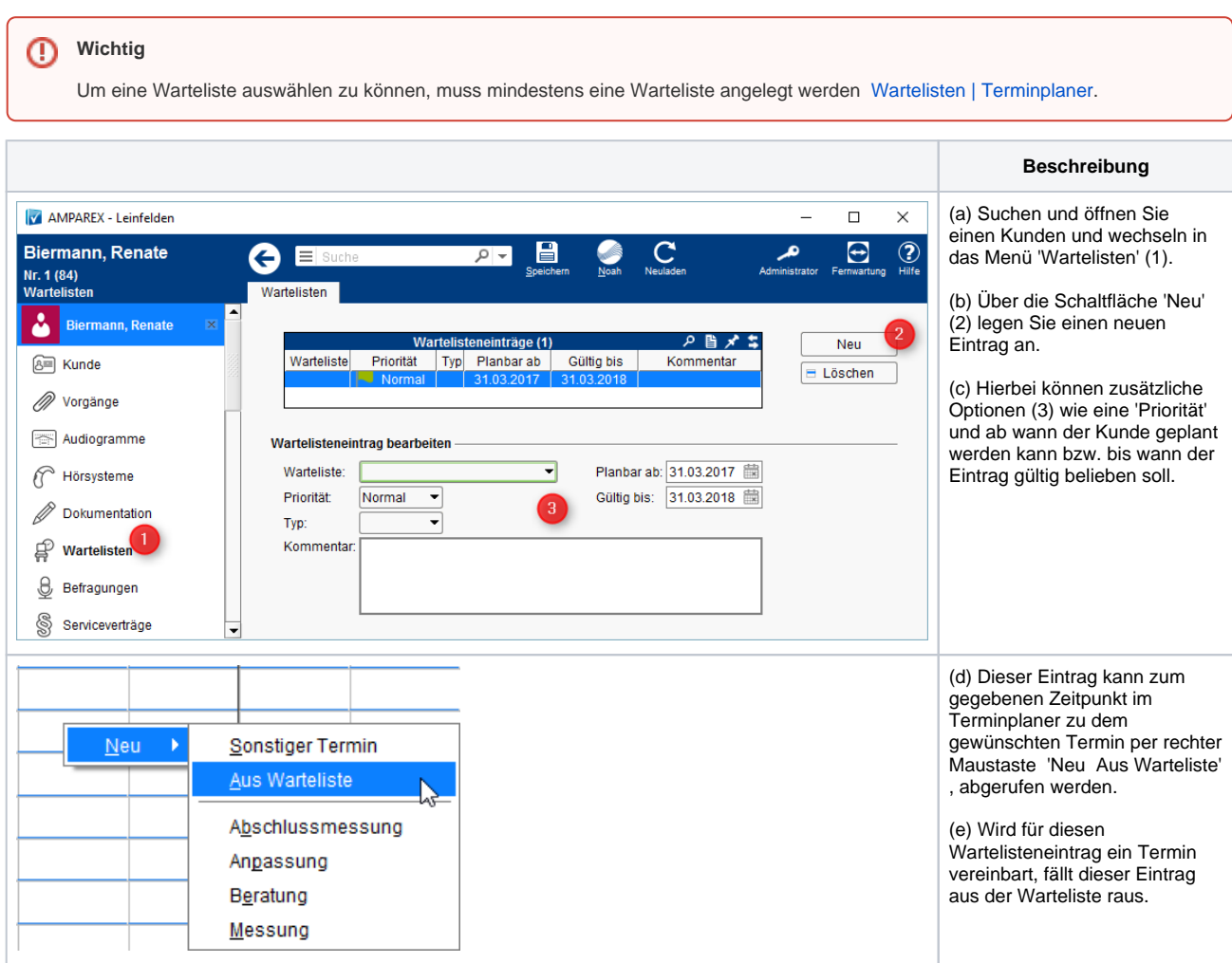

## Siehe auch ...

[Wartelisten | Terminplaner](https://manual.amparex.com/display/HAN/Wartelisten+%7C+Terminplaner)